## Eclipse Linux Install Guide

If you ally obsession such a referred Eclipse Linux Install Guide books that will have enough money you worth, get the agreed best seller from us currently from several preferred authors. If you desire to funny books, lots of novels, tale, jokes, and more fictions collections are moreover launched, from best seller to one of the most current released.

You may not be perplexed to enjoy all books collections Eclipse Linux Install Guide that we will utterly offer. It is not with reference to the costs. Its nearly what you compulsion currently. This Eclipse Linux Install Guide, as one of the most full of life sellers here will unquestionably be accompanied by the best options to review.

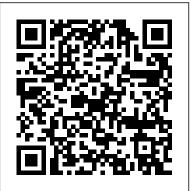

How to Download and Install Eclipse to Run Java

Is there a simple guide available anywhere on how to install a recent version of Eclipse on Linux as a "normal" application? The version in the Debian repositories, even for Debian 9, is a 3.X version of Eclipse, which must be very old, as they are now at V4.7.

Eclipse IDE for C/C++ Developers installation on Ubuntu 20 ...

Steps to Download and Install Eclipse Linux version on Ubuntu via command line. The below given guide works on all version of Ubuntu 14.04, 14.10, 15.04, 15.10, 16.04, 16.10, 17.04, 17.10, 18.04, 18.10... Even on Debian too. Step 1: Install Java (JRE/JDK) on Ubuntu. The Eclipse IDE needs a JAVA environment to run and work. <u>Ubuntu 20.04 Eclipse installation - LinuxConfig.org</u> Installing the latest Eclipse on Ubuntu Linux. The apt package manager provides an old version of Eclipse in Ubuntu. This is why I won't recommend using sudo apt install eclipse.. Eclipse doesn't provide an official PPA or an easy way to install the latest version of it on Ubuntu. *How To Install The Latest Version of Eclipse on Ubuntu ...* The Eclipse Installer 2020?09 R now includes a JRE for Mac OS X, Windows and Linux. Try the Eclipse Installer 2020?09 R The easiest way to install and update your Eclipse Development Environment. Eclipse/Installation - Eclipsepedia

This article shows you the way to install the latest version of Eclipse on Linux. There are other ways to install Eclipse using scripts to automate the installation. However, I prefer the manual installation method explained in this article so that you know where your files go. Using the chectl management tool :: Eclipse Che Documentation

Extract the Eclipse package downloaded in the previous step. Here we

assume that the package has been downloaded into the Downloads

directory. Extract the package into the /opt directory: \$ sudo tar xf eclipse-cpp-2019-12-R-linux-gtk-x86\_64.tar.gz -C /opt

Low to install the Folines low IDF on Linux

How to install the Eclipse Java IDE on Linux

To install on Linux, download and extract the tar archive (extension .tar.gz) in any folder. The extracted folder contains a install.sh shell script. From a terminal command line, run this script, giving as argument the installation folder of your

EasyEclipse (or another installation of Eclipse).

Step By Step Selenium Installation In Eclipse - Edureka Installation. This section describes the installation of the LTTng tracer

and the LTTng Eclipse plug-ins as well as their dependencies. LTTng Tracer. While the Eclipse plug-ins can run on the standard Eclipse platforms (Linux, Mac, Windows), the LTTng tracer and its accompanying tools run on Linux.

Linux Tools Project/LTTng2/User Guide - Eclipse Install eclipse from software center. Hit the install button and the software center will install Eclipse IDE with all the dependencies. Now open the eclipse from the application menu. If your Linux distro does not have software center, you can use Synaptic or apt to install Eclipse.

How to install Eclipse in Linux Ubuntu using Command line ... In order to help you out, I have come up with an article on Selenium Installation. Through the medium of this article, I will guide you through the simple steps to configure and install selenium on your system. The process of installing Selenium involves 3 steps, namely: Install Java; Install Eclipse IDE; Install Selenium WebDriver; Let 's get ... GCC Toolchain Eclipse Setup Guide for Linux Part 1 ...

Eclipse Installation. The first package to install is the Eclipse IDE. As is usual with Linux, there 's more than one way to install Eclipse. This guide will use the official Eclipse installer from eclipse.org which will install Eclipse within the current user 's home directory.

How to Install Eclipse IDE on Ubuntu 16.04 Linux - Linux ...

Recover your password. your email. Search

Install the latest Eclipse on Linux - Java Helps

Compile with make -C src install -jN, with -jN being set to the number of cores your CPU has (e.g. -j4 for a quad core system) Enter the source directory with cd src Run the game with

./redeclipse\_linux

Red Eclipse: Documentation - Install Guide

Step 6) Click on "Eclipse IDE for Java Developers" Step 7) Click on

"INSTALL" button Step 8) Click on "LAUNCH" button. Step 9) Click on "Launch" button. Step 10) Click on "Create a new Java project" link. Step 11) Create a new Java Project Write project name. Click on "Finish button". Step 12) Create Java Package. Goto "src". Click on "New". Click on "Package".

How To Install Eclipse In Ubuntu - Linux And Ubuntu Installing Eclipse is relatively easy, but does involve a few steps and software from at least two different sources. Eclipse is a Java-based application and, as such, requires a Java Runtime Environment or Java Development Kit (JRE or JDK) in order to run.

Eclipse Linux Install Guide

Ubuntu 20.04 Eclipse installation step by step instructions. Let's begin with the Eclipse installation. Open up your terminal and execute the following command: \$ sudo snap install --classic eclipse

Simple guide for installing Eclipse multi-user on Linux ...

Officially, Eclipse supports Ubuntu, Debian, Fedora, Arch Linux,

OpenSUSE, and all other Linux distributions via a generic, TarGZ package. Here 's how to get it working on your system. Note: in this guide, we 'II be focusing on installing the Eclipse Java IDE for Linux, not the Enterprise edition.

## Eclipse Linux Install Guide

Eclipse Installer 2020-09 R | Eclipse Packages

Installation Guide. Supported platforms; Configuring the Che installation; Installing Che. ... chectl is the Eclipse Che command-line management tool. It is used for operations on the Che server ... This section describes how to install the chectl management tool on Linux or macOS. Prerequisites.